# **Dear Reality dearVR MONITOR**

# **Binauralisierungs-Plug-In für Monitorzwecke**

*Autor: Peter Kaminski*

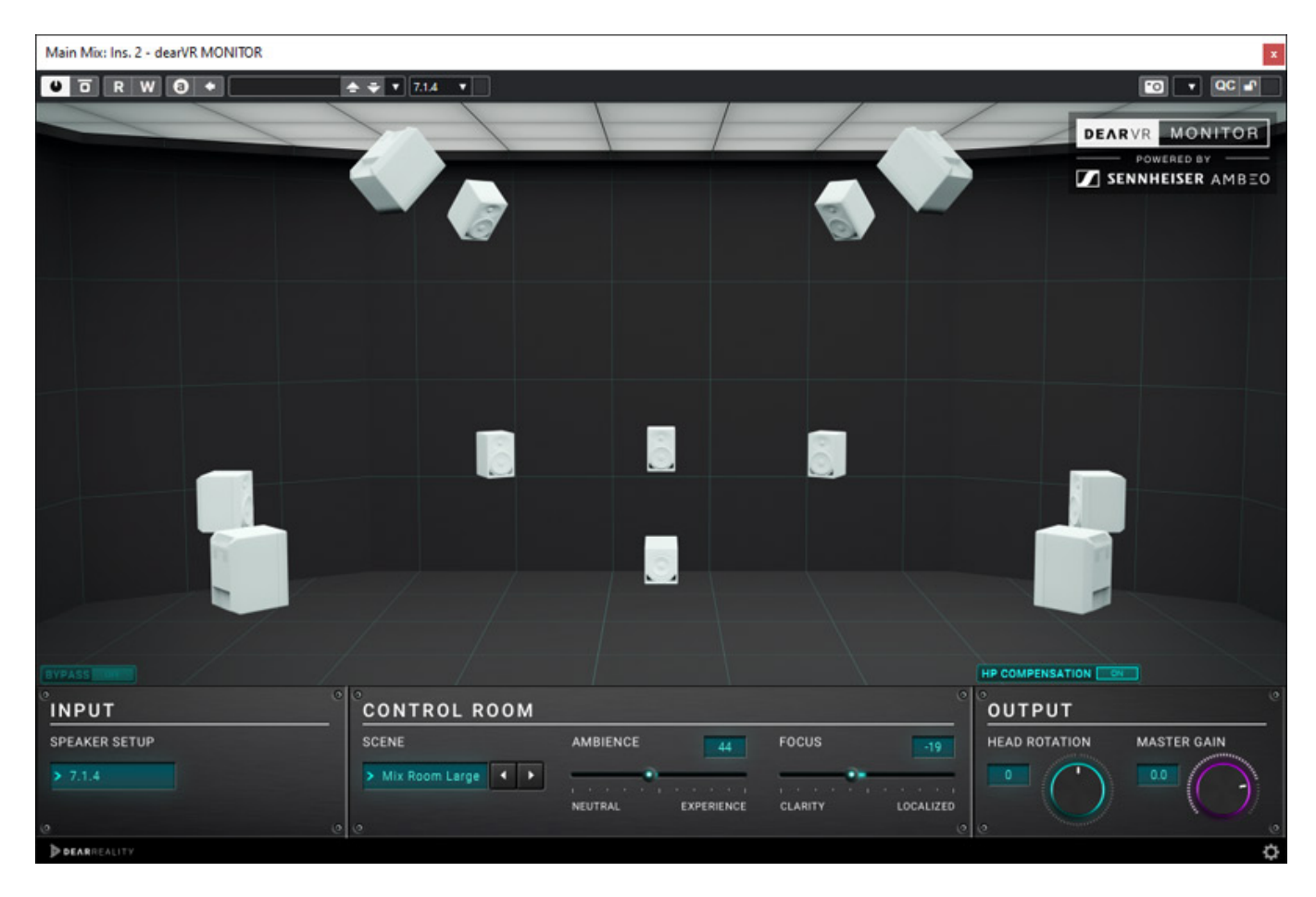

*Bereits Ende 2020 stellte Dear Relality das dearVR MONITOR Plug-In vor. Mit ihm lassen sich 3D-Audio-Inhalte auf einem Kopfhörer binaural wiedergeben. dearVR*

*MONITOR ermöglicht ein Abhören von Audiomaterial mit verschiedensten Audioformaten, von Stereo bis 9.1.6 über Kopfhörer, wobei neben der Binauralisierung auch eine Raumsimulation sowie auch eine optionale Kompensation der Kopfhörer-Übertragungsfunktion geboten wird. Also ein wichtiges Plug-In für Mehrkanal-Audioproduktionen wenn keine Mehrkanalabhörmöglichkeit über Lautsprecher gegeben ist, sei es das das Studio nicht entsprechend ausgerüstet ist oder das man mobil solches Material abhören möchte. Es gab mittlerweile auch einige Updates und wir haben (Stand Juni 2023) die Version 1.13 getestet.*

## **Voraussetzung und Installation**

*Das Plug-In gibt es für Windows ab Windows 10 (Interl-kompatible CPUs mit SSE2 Befehlssatz) und macOS ab Version 10.9 als VST3, AAX und AU (macOS) ausschließlich 64-Bit. Beim Einsatz von Pro Tools ist minimum die Version Pro Tools 2018 erforderlich. Unterstützte Abtastraten sind 44,1, 48, 88,2, 96, 176,4 und 192 kHz.*

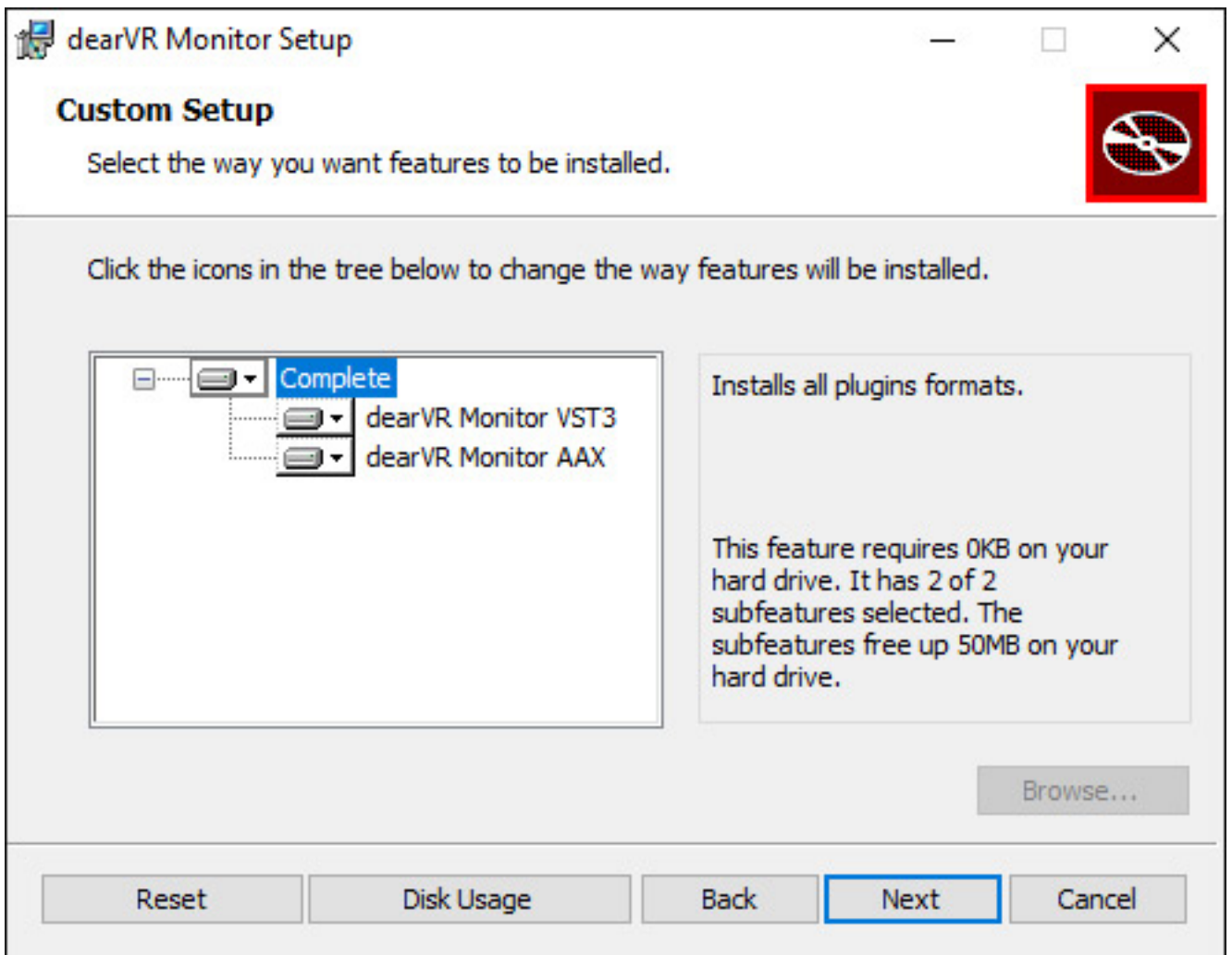

*Die Installation erfolgt über einen Installer, wobei sich die einzelnen Plug-In-Formate*

*auswählen lassen. Der Kopierschutz erfolgt über eine Eingabe des Lizenzcodes.*

## **Bedienung**

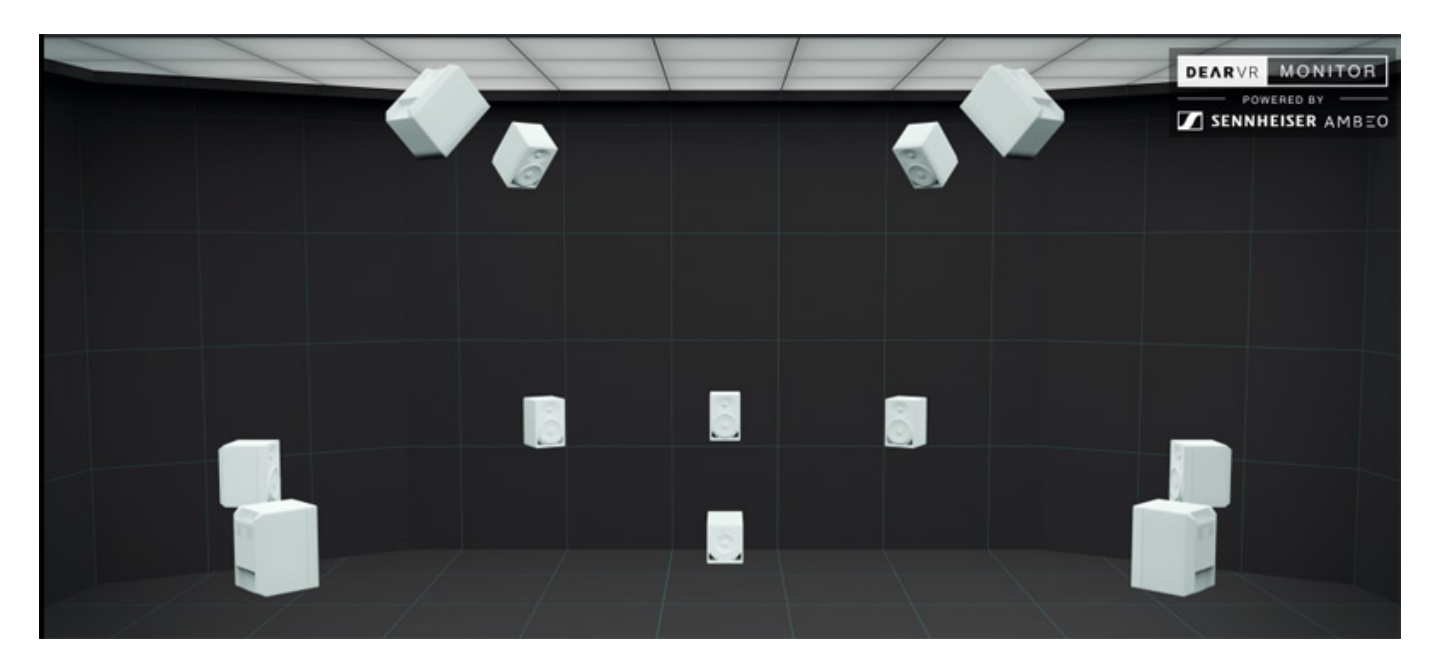

*Der obere Teil der Plug-In-Oberfläche stellt die angewählte Lautsprechereingangs-Konfiguration grafisch dar (s. Abb. oben).*

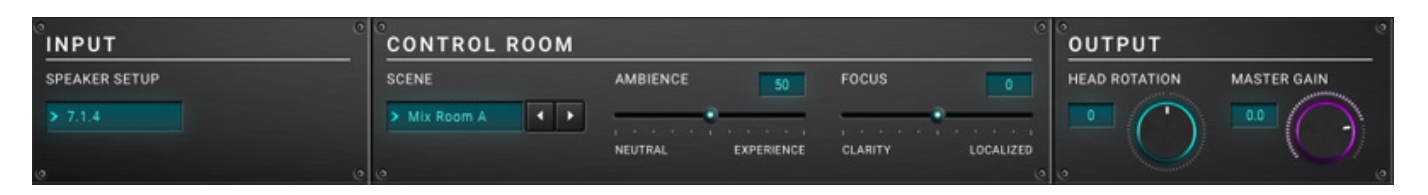

*Die Bedienelemente befinden sich darunter, aufgeteilt in drei Sektionen und zwar Ein- und Ausgangssektion sowie ein Control Room-Bereich.*

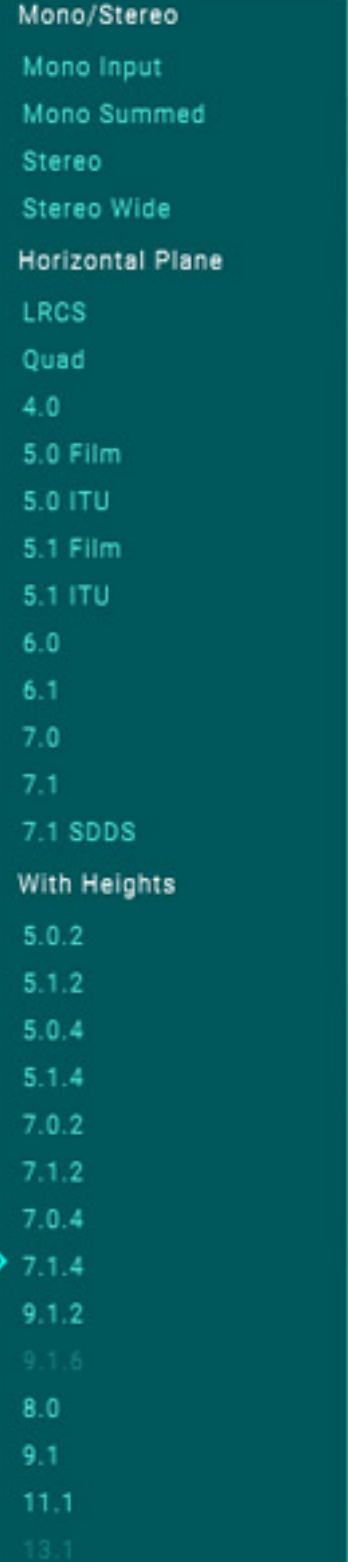

*Es lassen unter SPEAKER SETUP insgesamt 30 verschiedene Audioformater als Eingangsformat anwählen. Über der Auswahl ist ein kleiner Bereich in dem das Plug-In auf BYPASS geschaltet werden und der Eingangspegel lässt sich hier auch anpassen.*

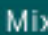

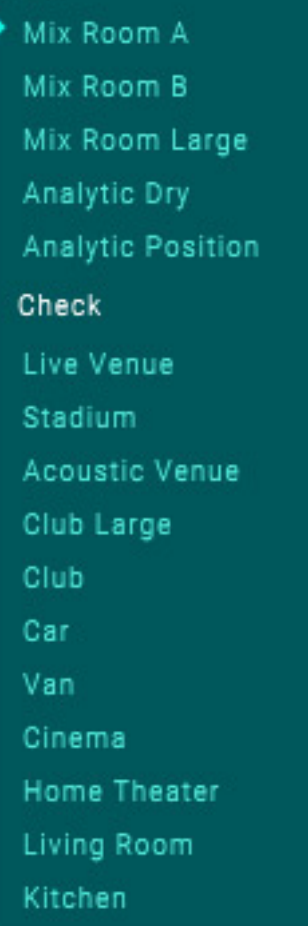

*Um eine realistische Abhörumgebung zu gewährleisten ist auch eine Raumsimulation integriert. Neben fünf verschiedenen Mix/Studio-Räumen lassen sich auch noch elf weitere virtuelle, akustische Umgebungen auswählen, um so abzuhören, wie es auch in Nicht-Studio-Umgebung klingt (s. Abb. oben).* 

*Wichtig sind auch die beiden Parameter AMBIENCE und FOCUS. Mit AMBIENCE stellt der Anwender ein, wie stark die Raumsimulation erfolgen soll. Für eine binaurale Simulation ist die Basis die sogenannte Außerohrübertragungsfunktion (engl. Head Releatet Transfer Function - HRTF), die den Einfluss des äußeren Ohres und des Kopfes sowie auch zum Teil des Körpers beschreibt. Dieses ist eigentlich individuell von Person zu Person unterschiedlich. Bei dearVR Monitor wird eine gemittelte HRTF genutzt. Wie stark diese eingezogen wird lässt sich mit dem Parameter FOCUS einstellen. Warum man das überhaupt benötigt erklären wir im Praxisabschnitt.*

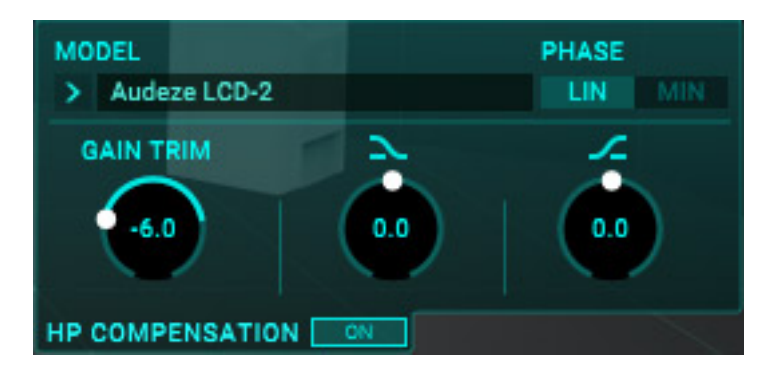

*Bei der binauralen Simulation ist aber nicht nur die virtuelle Abhörumgebung und die verwendete HRTF maßgeblich sondern die dritte Übertragungsfunktion ist die des verwsendeten Kopfhörers, denn der hat ja auch noch einmal je nach Modell einen individuellen Einfluß. Daher lässt sich auch optional eine Kopfhörer-Kompensation aktivieren. Es werden hier zwei verschiedene Filtertypen angeboten und zwar "Lin" und "min". Ersterer Mode bietet keine Veränderungen der Phase aber ein leichtes Delay Insgesamt wurden zurzeit des Tests 50 verschiedene Kopfhörer-Modelle von 17 verschiedenen Herstellern unterstützt. Weiter lässt sich der Pegel trimmen und ein Hoch/Tiefpassfilter ist ebenfalls noch vorhanden.*

#### **Praxis**

*Nun zur Praxis. Wir haben das Plug-In auf einer Windows 10 DAW unter [Nuendo 12](index.php?option=com_content&view=article&id=26554:steinberg-nuendo-12&catid=35:tests&lang=de-DE&Itemid=231) sowie auch unter Pyramix 14 in Form des VST 3-Plug-Ins, Version 1.13.1 getestet. Die Prozessor-Resourcen-Auslastung ist bei solcher Art von Plug-Ins immer hoch und erfordert bei Mehrkanalproduktionen wie Dolby Atmos, einen leistungsfähigen Rechner. Das ist auch bei dem dearVR Monitor nicht anders. Hier bestimmt besonders die Anzahl der Eingangskanäle die Resourcen-Auslastung. Im Verhältnis zu anderen Plug-Ins die zum Beispiel auch 7.1.4 Raumsimulation oder Reverb bieten, ist das dearVR Monitor ähnlich anspruchsvoll. Der Stereo-Input-Betrieb ist auch auf relativ leistungsschwachen Rechnern möglich.*

*Die Frage ist, wo schleift man in seiner Signalkette das dearVR MONITOR Plug-In den ein. Bei Nuendo zum Beispiel gibt es ja einen mit dem optionalen VST AmbiDecoder einen Binauralisierer, der aber als Eingang das Ambisonics-Format erfordert und bei einer Dolby-Atmos-Produktion umständlich eingebunden werden muss. Den dearVR MONITOR kann man am besten einfach in den 7.1.4 Main Out, direkt hinter dem Dolby Atmos-Renderer, platzieren. Da bei Nuendo die Anzahl der Eingäng und Ausgänge bei Bussen immer identisch ist, kommt das binauralisierte Signal aus den ersten beiden Kanälen (L/R) und den Rest kann man für den binauralen Betrieb ignorieren. Wenn man zwischen eienr 7.1.4 Studioabhöre und dem binauralen Signal hin- und herschalten möchte emfiehlt es sich im 7.1.4 Main Out über ein Post-Fader-Send an eine zweiten 7.1.4-Bus zu geben, dessen ersten beiden Ausgangskanäle zum Beispiel einen Kopfhörerverstärker speisst.*

*Auch mit der Kanalzuordnung gab es bei unserem Test keine Probleme. In Nuendo passte alles. Laut Hersteller soll auch bei Pro Tools alles korrekt sein. Den Betrieb in* *Logic erkennt das Plug-In und nimmt dann automatisch eine entsprechende Kanalkonfiguration vor.*

*Die Bedienoberfläche ist sehr einfach zu handhaben. In der Control Room-Sektion ist es besonders hervorzuheben, dass neben der Möglichkeit den Grad der Raumsimulation einzustellen mit dem FOCUS-Parameter auch eine Regelmöglichkeit bietet, wie stark der Grad der HRTF sein soll. Dazu muss man wissen, dass leider eine besonders gute Ortung der einzelnen Objekte im virtuellen Raum mit einem hohen HRTF Grad auch zu allgemeinen klanglichen Veränderungen führt. Umgekehrt ist es so, dass bei geringerem HRTF-Grad die Ortungsgenauigkeit abnimmt aber der grundsätzlich Klang dafür hochwertiger wahrgenommen wird. Daher ist der FOCUS-Parameter in der Praxis so wichtig denn wenn man zum Beispiel einen Equalizer optimieren möchte, dann kann es sein, dass es sinnvoll ist den eingestellten FOCUS-Wert mal temporär zu senken und umgekhrt anzuheben, wenn man dagegen mit dem Multi-Panner eine virtuelle Schallquelle im 3D-Raum möglichst genau platzieren möchte. Genau dies bietet dearVR MONITOR. Viele andere Binauralisierer arbeiten mit einem festen Grad des Einflusses der HRTF.*

*Auch sehr lobenswert ist die hohe Anzahl der verfügbaren Kopfhörer. Hier sind besonders viele Sennheiser (10), AKG (9), Audio-Technica (6) und Beyerdynamic (6) zun erwähnen, wie 13 weitere Hersteller. Ein paar aktuelle, hochwertige Kopfhörer habe ich hier aber trotzdem vermisst, aber man hat mir bei dearReality versichert, diese anwählbaren Presets auch in Zukunft weiter anzupassen, beziehungsweise zu erweitern.*

*Was ich mir auf jeden Fall noch wünschen würde wäre, eine eigene HRTF in Form einer SOFA-Datei zu laden. Viele professionelle Anwender, die sich intensiver mit Immersivem-Audio beschäftigen, verfügen über eine personalisierte HRTF. Die würde man sicherlich auch gerne nutzen.*

*Ich muss aber auch sagen, dass die im dearVR MONITOR verwendete HRTF ganz gut funktioniert. Bei mir persönlich war auch die Ortnung von hinten sehr gut wahrnehmbar. Ich fande die Elevation nicht ganz so deutlich. Ich habe da mal auch Stimmen von anderen Anwendern eingeholt und es kommen überraschend viele Anwender mit der implementierten HRTF gut klar, aber trotzdem könnte es mit einer personaliserten HRTF wahrscheinlich noch besser funktionieren. Zumindest wäre das zu erwarten.*

*Zusammenfassen macht sowohl klanglich als auch von der Ortbarkeit das dearVR MONITOR Plug-In eine sehr gute Figur und ist als Alternsative 3D-Audio-Abhöre durchaus erststhaft nutzbar. Die Unterschiede bei den verschiedenen Binauralisierer im Markt sind zum Teil sehr groß und dearVR MONITOR schneidet hier in Relation sehr gut ab. Die Wahrnehmung der Binauralisierungsergebnisse werden ja individuell unterschiedlich wahrgenommen und daher ist eine konkretere Aussage nicht möglich. Da kann man nur empfehlen, dass jeder Anwender unbedingt einmal die Demo selber ausprobiert.*

#### **Fazit**

*Der Preis für das Plug-In beträgt ca. 210 Euro. Es gibt übrigens eine Demo-Lizenz, die ermöglicht das Plug-In 14-Tage lang zu testen. Dies kann man unbedingt empfehlen. Anwender die sich mit 3D-Audio beschäftigen möchten und im Studio oder mobil nicht die Möglichkeit haben, auf ein entsprechendes Lautsprecher-Setup zurückzugreifen, sollten dearVR Monitor unbedingt einmal ausprobieren. Immersiver-Sound ist die Zukunft und mit dearVR Monitor kann man auch in einer klassischen Studioumgebung oder unterwegs in die 3D-Audio-Welt eintauchen. Ein aktueller, schneller Rechner ist allerding für 3D-Audio schon eine grundsätzliche Voraussetzung - unabhängig von dem Einsatz des dearVR Monitor Plug-Ins.*

*[www.dear-reality.com](https://www.dear-reality.com)*